## **Florida Shots Integration**

The Florida Shots Integration feature imports immunizations from FLShots to students' immunization records. Note: This integration allows the importation of Florida Shots for students with a future active enrollment record in the school district, as well as current students.

See [Student Info: Immunizations](https://focus.screenstepslive.com/s/admins/m/sis/l/851201-student-info-immunizations) for more information on Immunizations.

 If the **Import Immunization Status along with FLShots Immunization Records**  setting is enabled via Setup > [System Preferences](https://focus.screenstepslive.com/s/admins/m/sis/l/643891-system-preferences) > School Preferences/Default School Preferences > [General](https://focus.screenstepslive.com/s/admins/m/sis/l/643891-system-preferences#general) tab, you can import individual shot records as well as the student's immunization status when the **Import from Florida Shots** button is clicked.

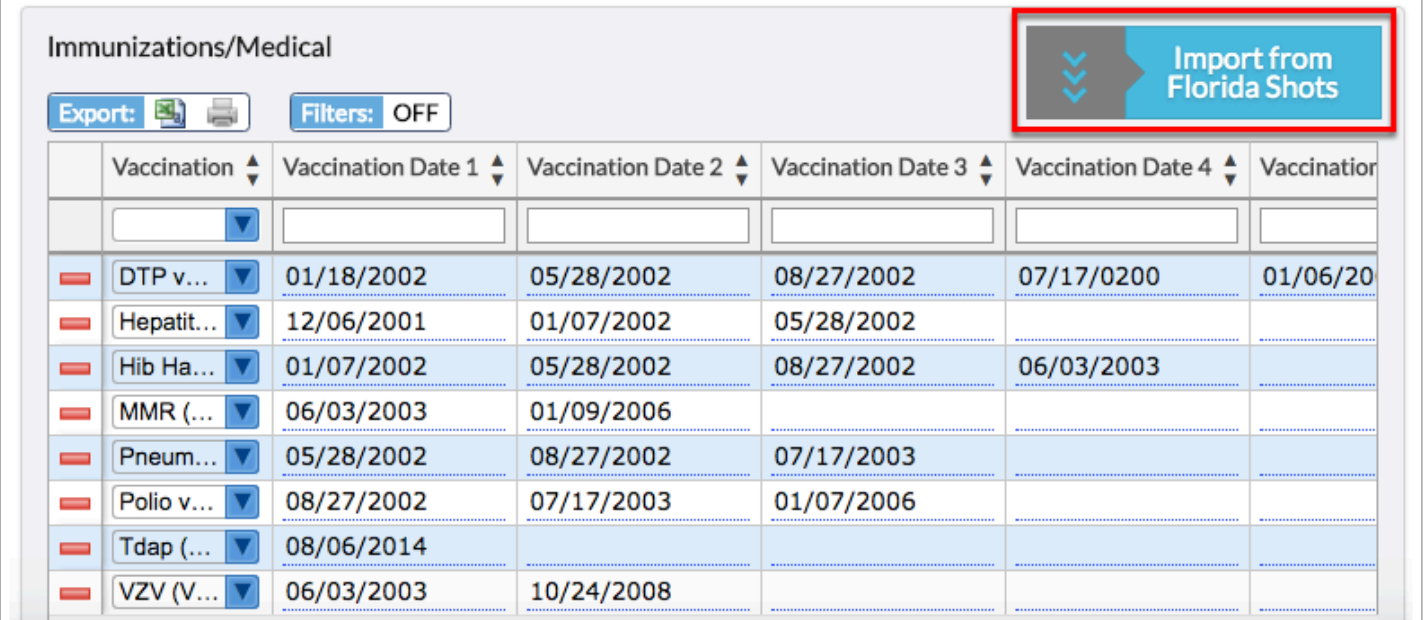

The Florida Shots Integration feature imports immunizations from FLShots. Existing records in the Immunization table are not removed.

The feature sends the following patient (student) information to FLShots:

- Social Security Number (Medical Record Number or State Immunization Identifier)
- Name (First, Middle, Last)
- Date of Birth
- Gender
- Address (Primary)

A student's social security number (SSN) will return an exact match. If the SSN is not provided, a match is made on Name, Date of Birth, Gender and/or Address. If a high-confident match is found, the immunizations are automatically imported without further input from the user. If a match is not high-confident, the end-user will choose from the available student(s). Selecting from the student(s) will resend the student information to FLShots and import the immunizations. If no student is found, the feature will return no matches.

Click the **Import from Florida Shots** button to import Immunizations records into the Immunizations table.

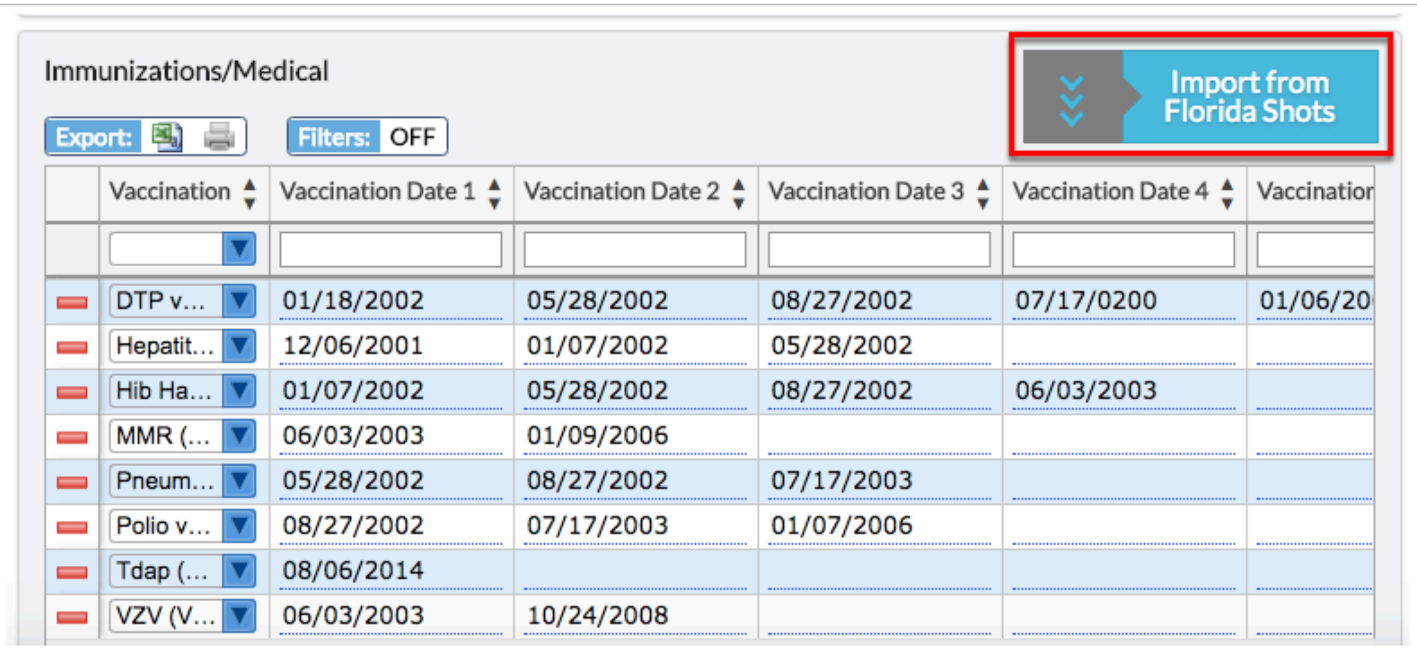

Once complete, a tooltip will display when hovering over the Import from Florida Shots button indicating if the process was successful or if there were errors.

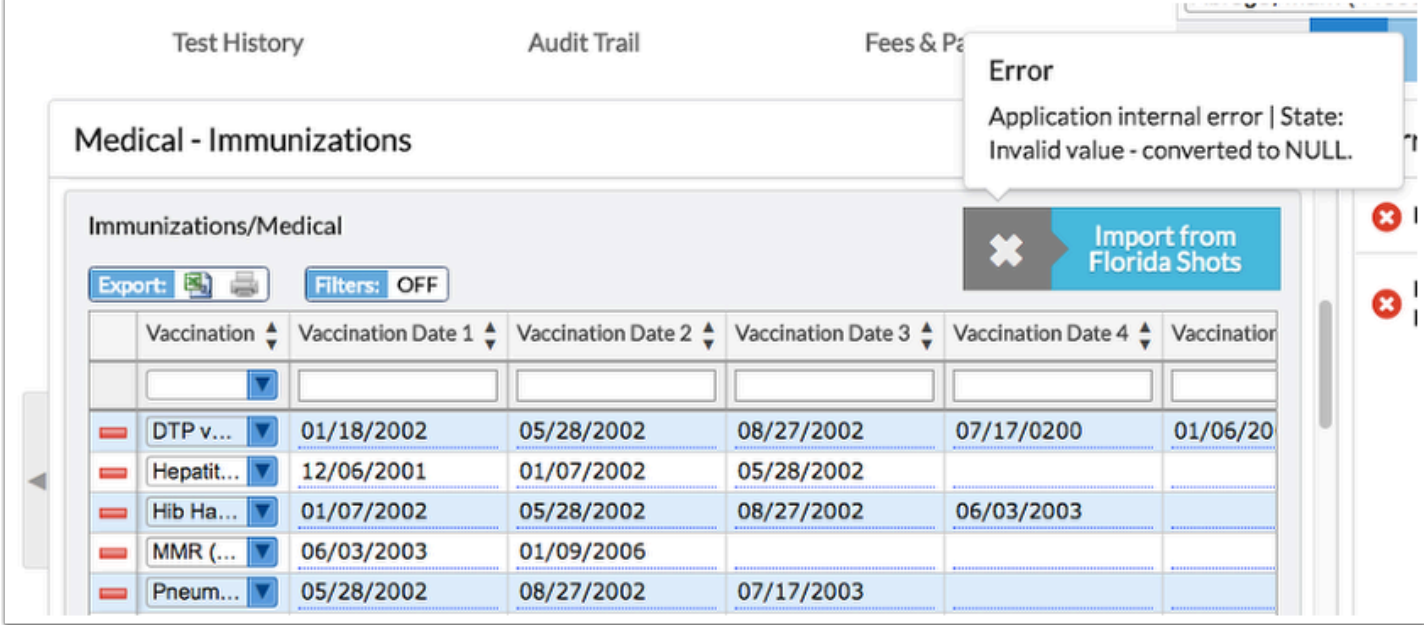

If there are too many matches or duplicate records are found, a pop-up window will display where you will be prompted to select the appropriate student in order for the immunization records to import. If a student has an exemption status, the immunizations will not be imported since there is not an immunization record in Florida Shots.

Hover over the Patient card to flip it and see the Relatives associated with the Patient. Click the **Patient** to verify the correct student.

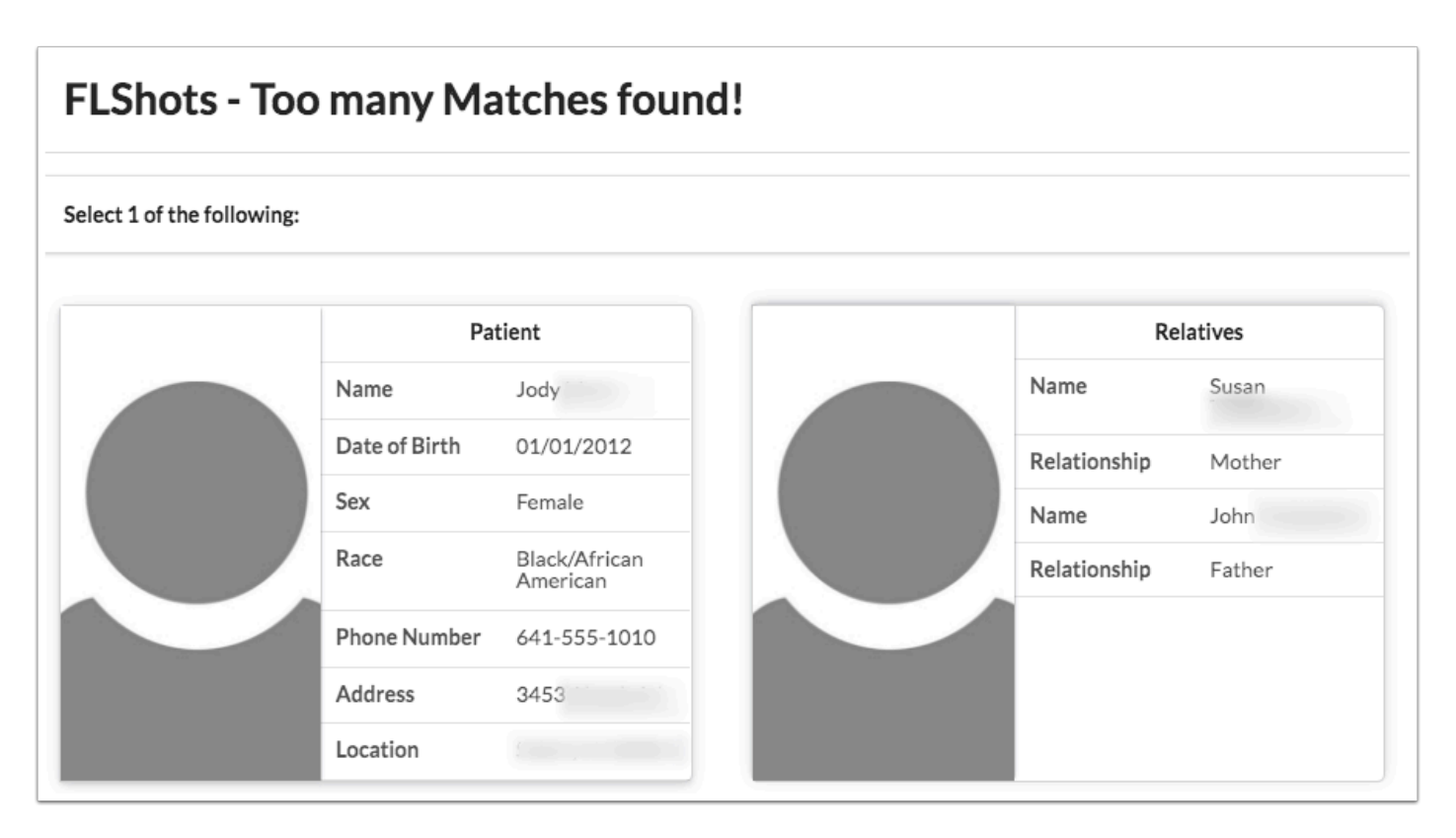

A Using this feature requires setup and configuration; please contact the help desk for assistance. Before Focus can assist you in setting up the Import from Florida Shots feature, the head nurse at your district must contact the Department of Health and obtain a Username and Password that will then be provided to Focus to embed in the configuration.

Below shows an example of other data that may show on the Immunizations tab. However, this varies from district to district.

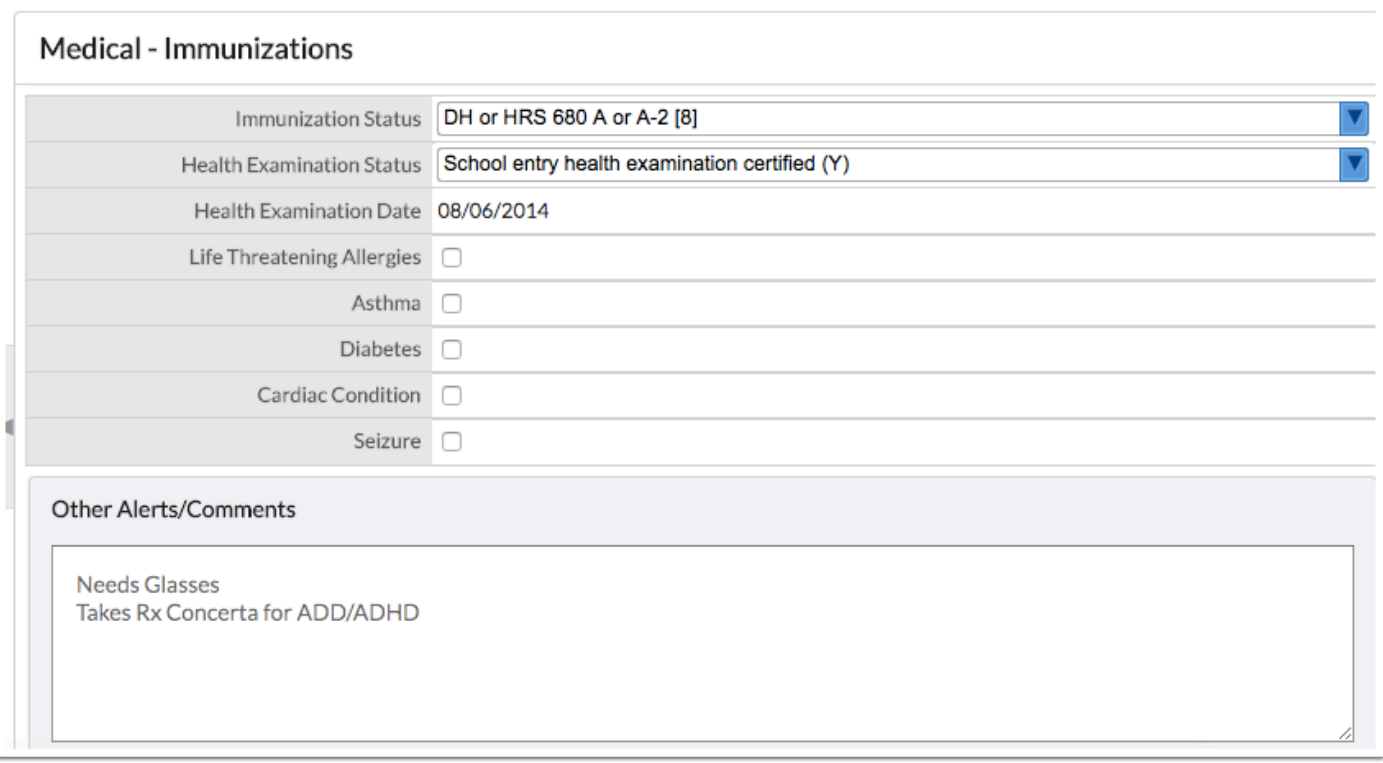

The Immunization Status field, as shown above, is a Florida State Reporting field.